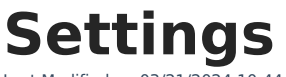

03/21/2024 10:44 am CDT

[Create](http://kb.infinitecampus.com/#create-a-school-store) a School Store | [Create](http://kb.infinitecampus.com/#create-a-public-store) a Public Store

Tool Search: Settings

The Settings tool allows you to choose where you want the School Store to display and set up different options for every store. From here you can also set up [Public](http://kb.infinitecampus.com/help/public-store) Store options. The Public Store is a website where anyone can shop for goods or services from your district.

## **Create a School Store**

Create a store for each school by selecting the school in the Campus toolbar. Use the field descriptions provided here to complete the screen then click **Save**. Repeat this procedure for each school that is going to have a school store.

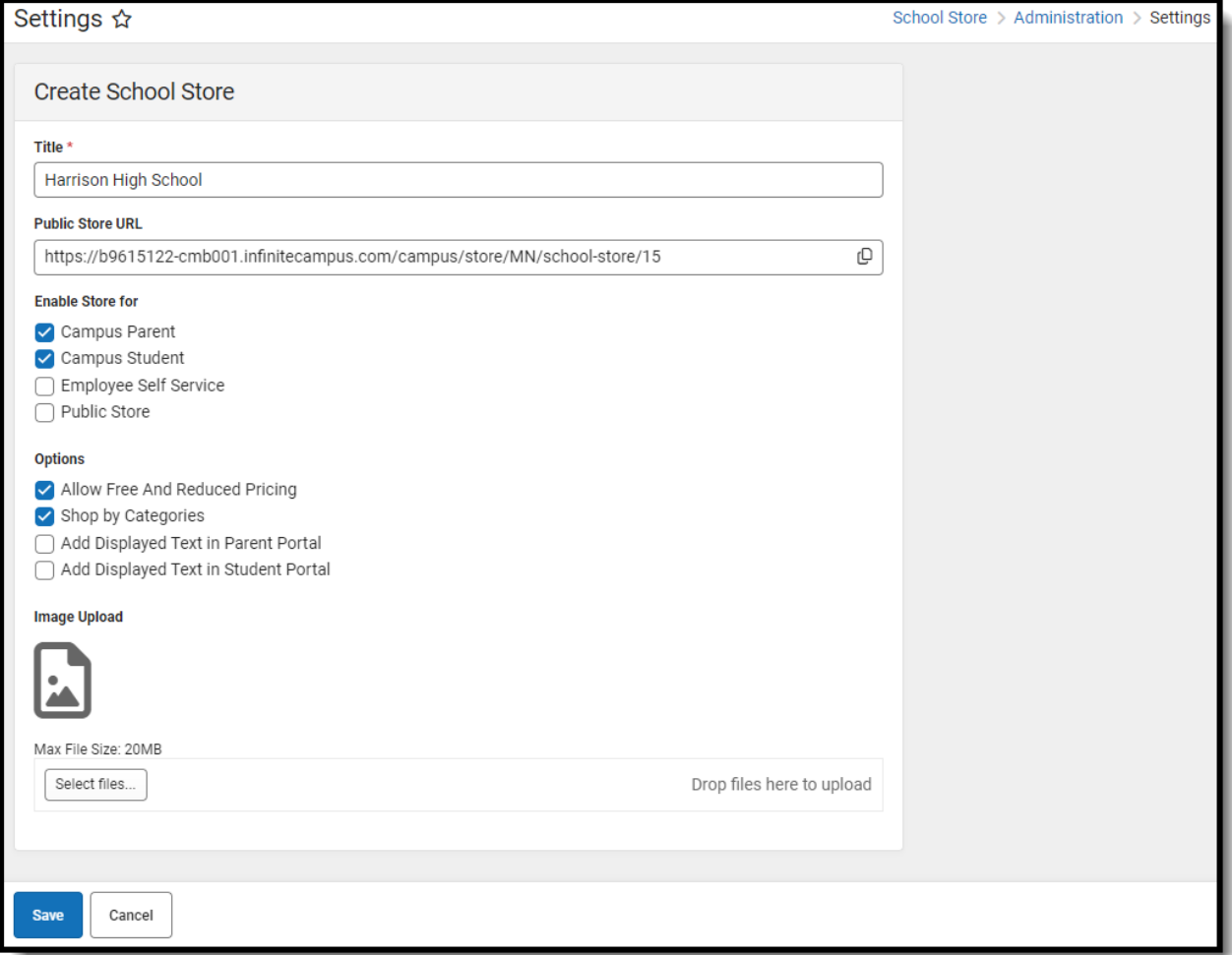

## **Field Descriptions (School Store)**

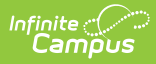

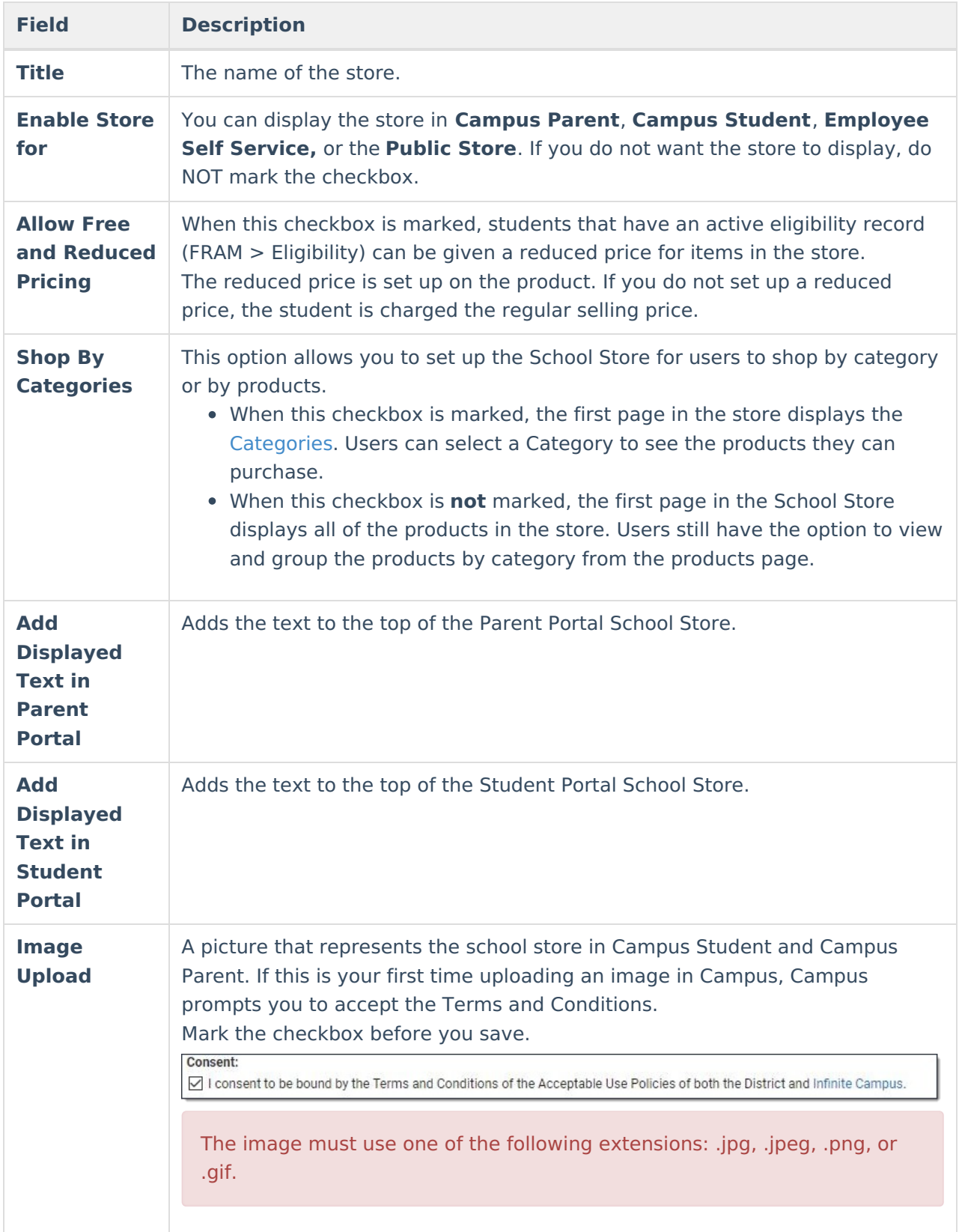

## **Create a Public Store**

Create a [Public](http://kb.infinitecampus.com/help/public-store) Store by selecting **All Schools** in the Campus toolbar. Use the field descriptions

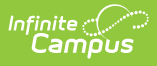

provided here to complete the screen then click **Save**.

**Tip**: See the Public Store [Overview](http://kb.infinitecampus.com/help/public-store) for more information about setting up a Public Store. There are multiple steps that you must complete before products can be purchased on the Public Store.

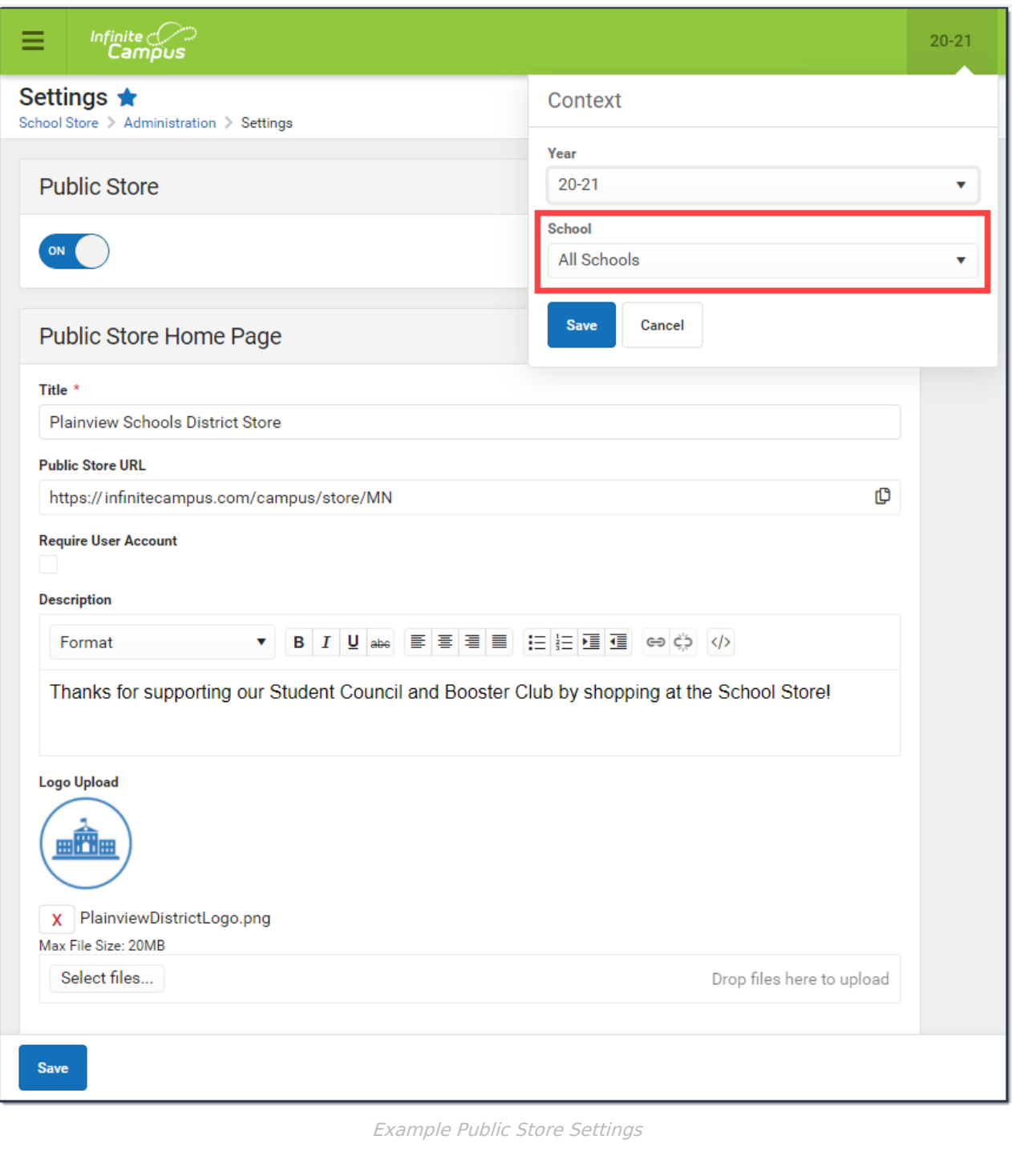

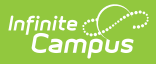

## **Field Descriptions (Public Store)**

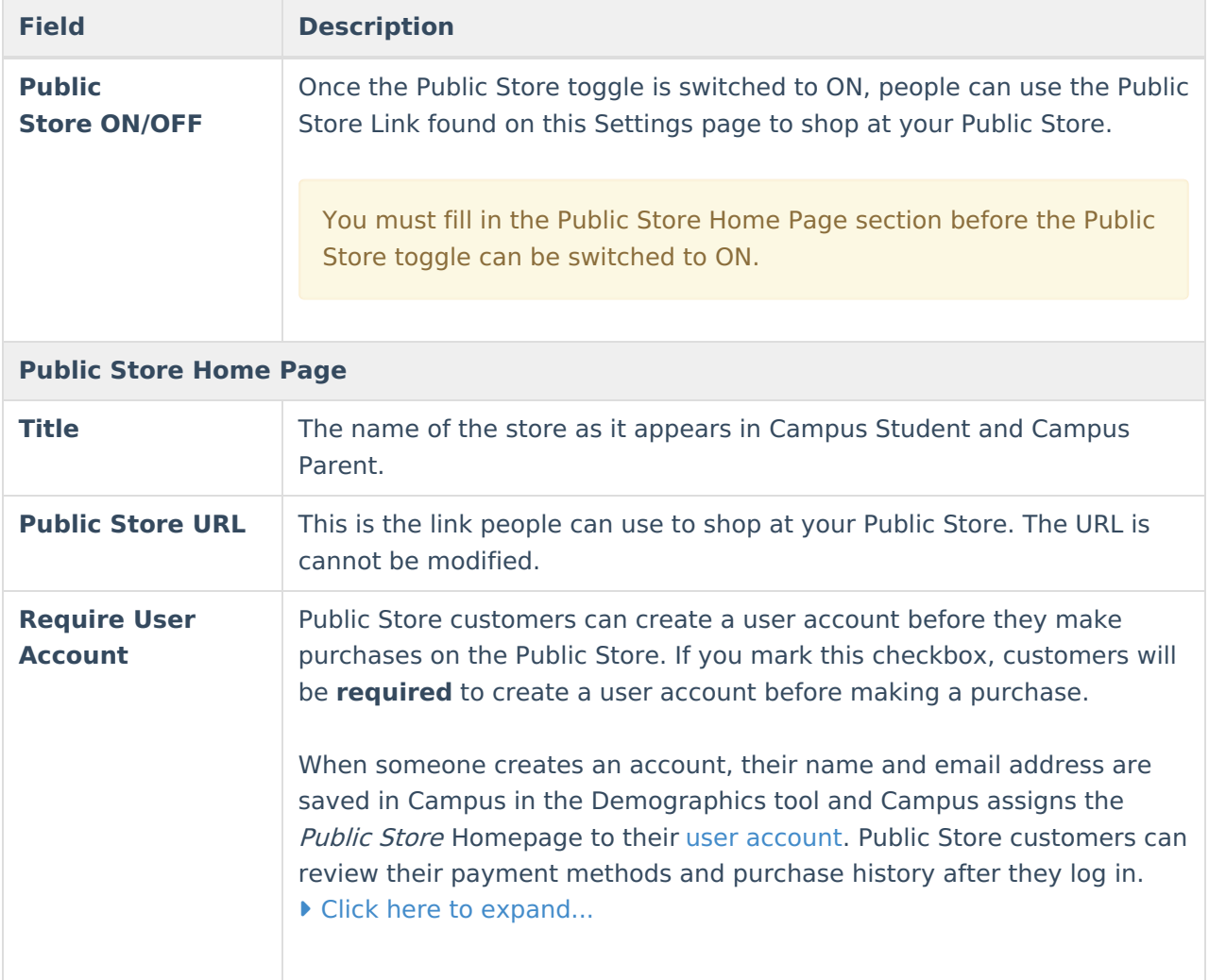

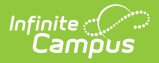

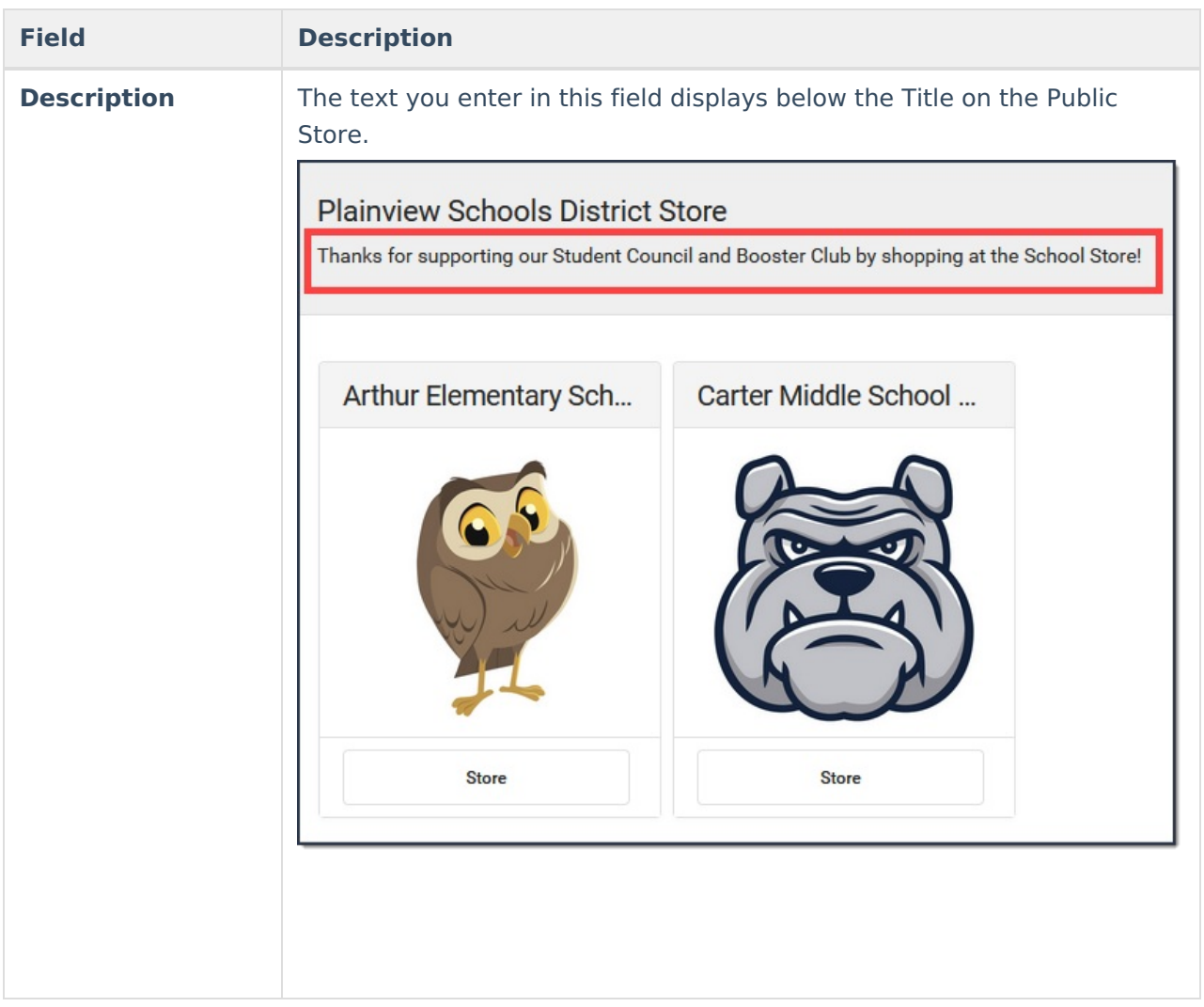

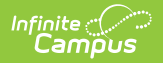

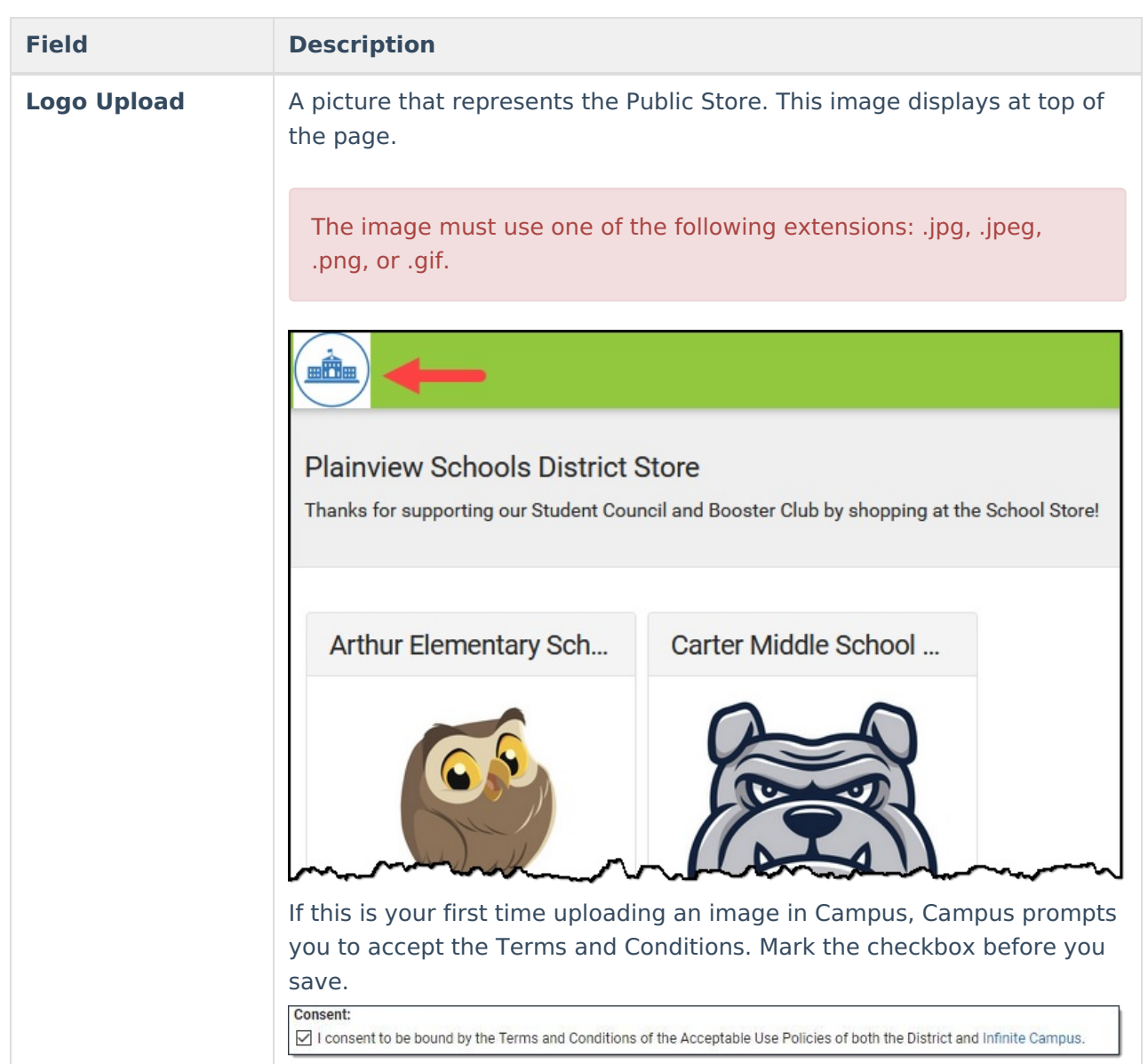